## ООО «Уральские кабельные сети — Озерск»

*Телефон тех. поддержки 4-03-01 www.ozersk.net*

## Инструкция по установке и настройке IP-TV Player

Загрузите дистрибутив проигрывателя, пройдя по ссылке [http://borpas.info/iptvplayer-get,](http://borpas.info/iptvplayer-get) и запустите его установку

## Нажмите кнопку *«Далее»*

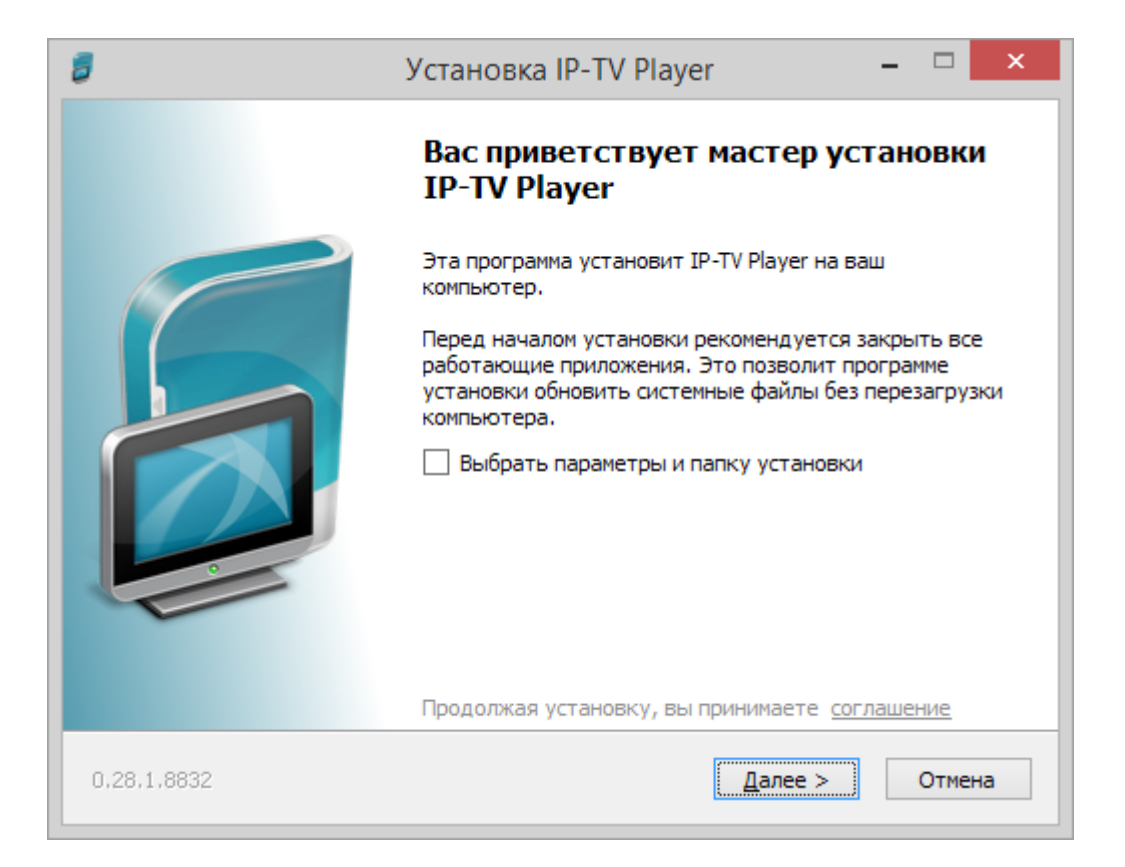

Выберите опцию *«Настройка параметров»*, снимите все галочки и нажмите *«Далее»*

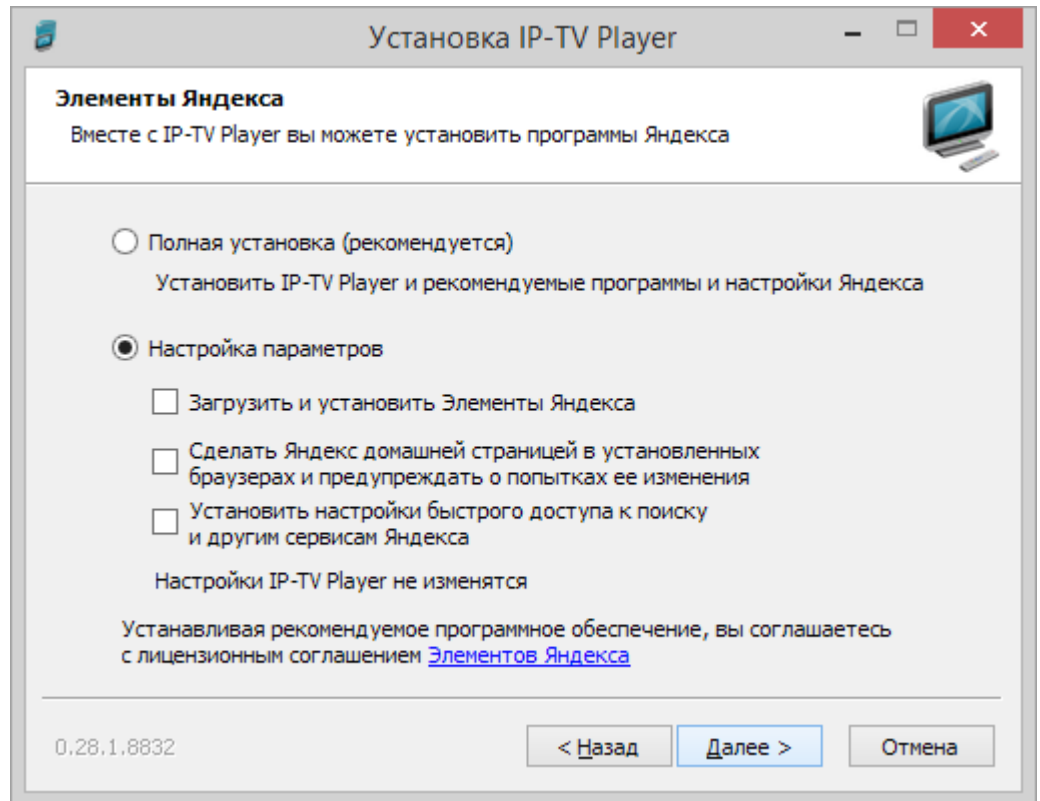

Снимите галочку *«Загрузить и установить Яндекс.Браузер»* и нажмите *«Установить»*

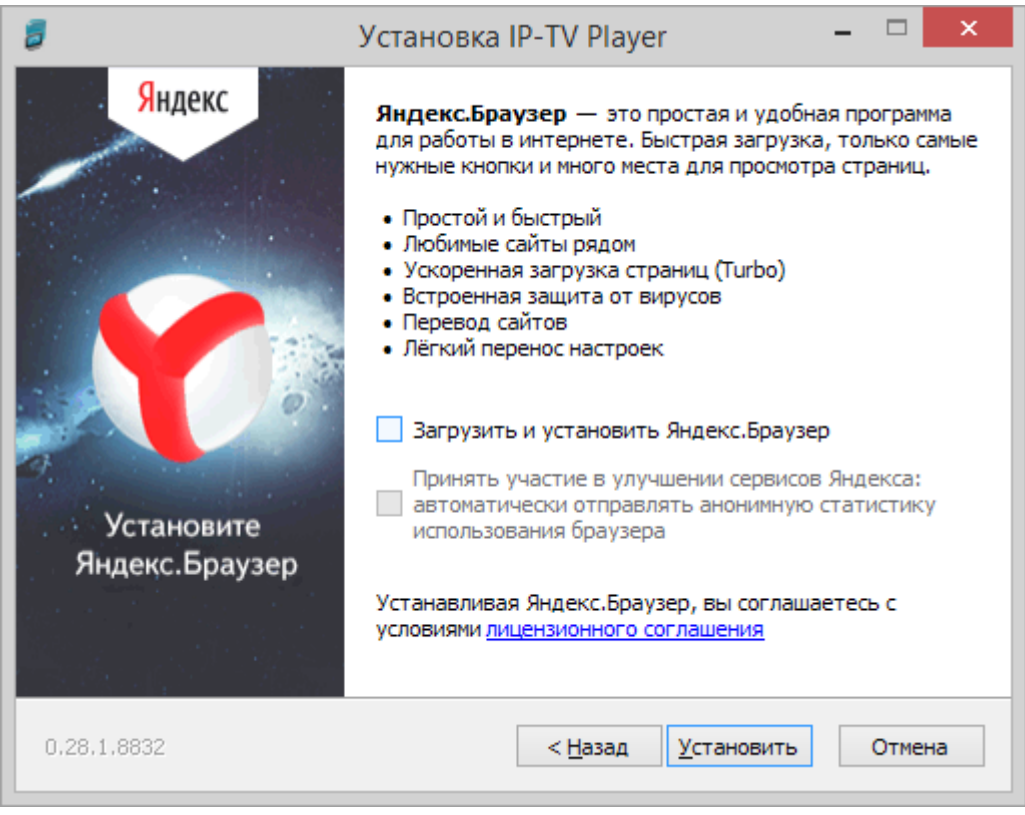

После окончания установки программы нажмите *«Готово»*

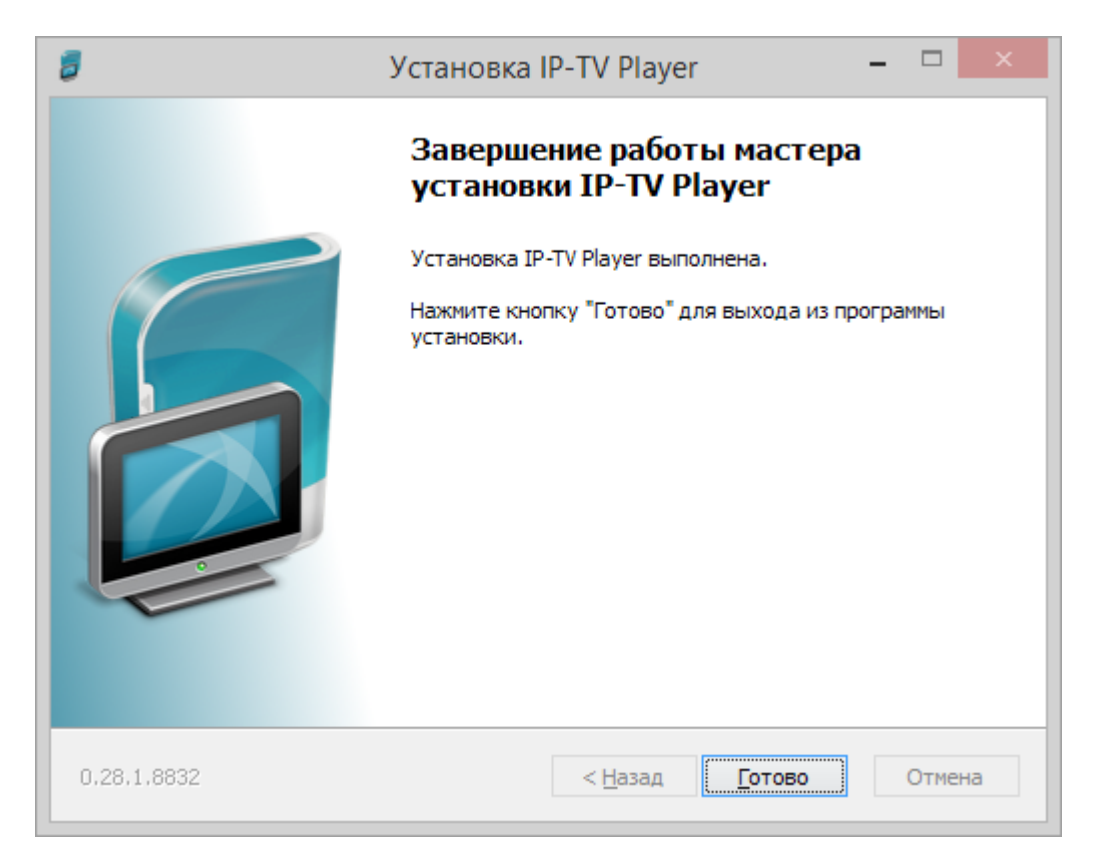

С помощью ярлыка на рабочем столе или в меню «Пуск» запустите установленную программу IP-TV Player

В открывшемся окне выберите опцию *«У меня есть веб-адрес списка каналов»*, введите в поле адреса **http://www.ozersk.net/iptv\_uks\_pl.m3u** и нажмите кнопку *«ОК»*

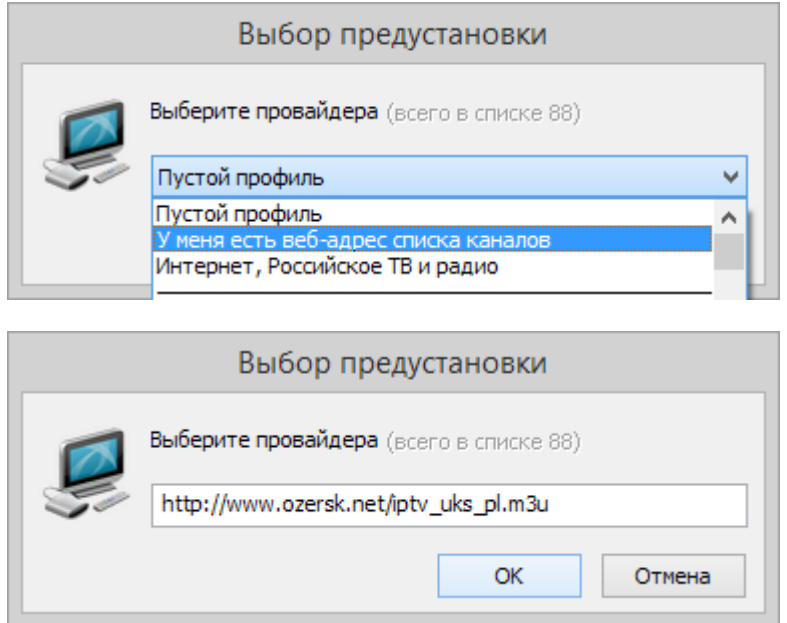

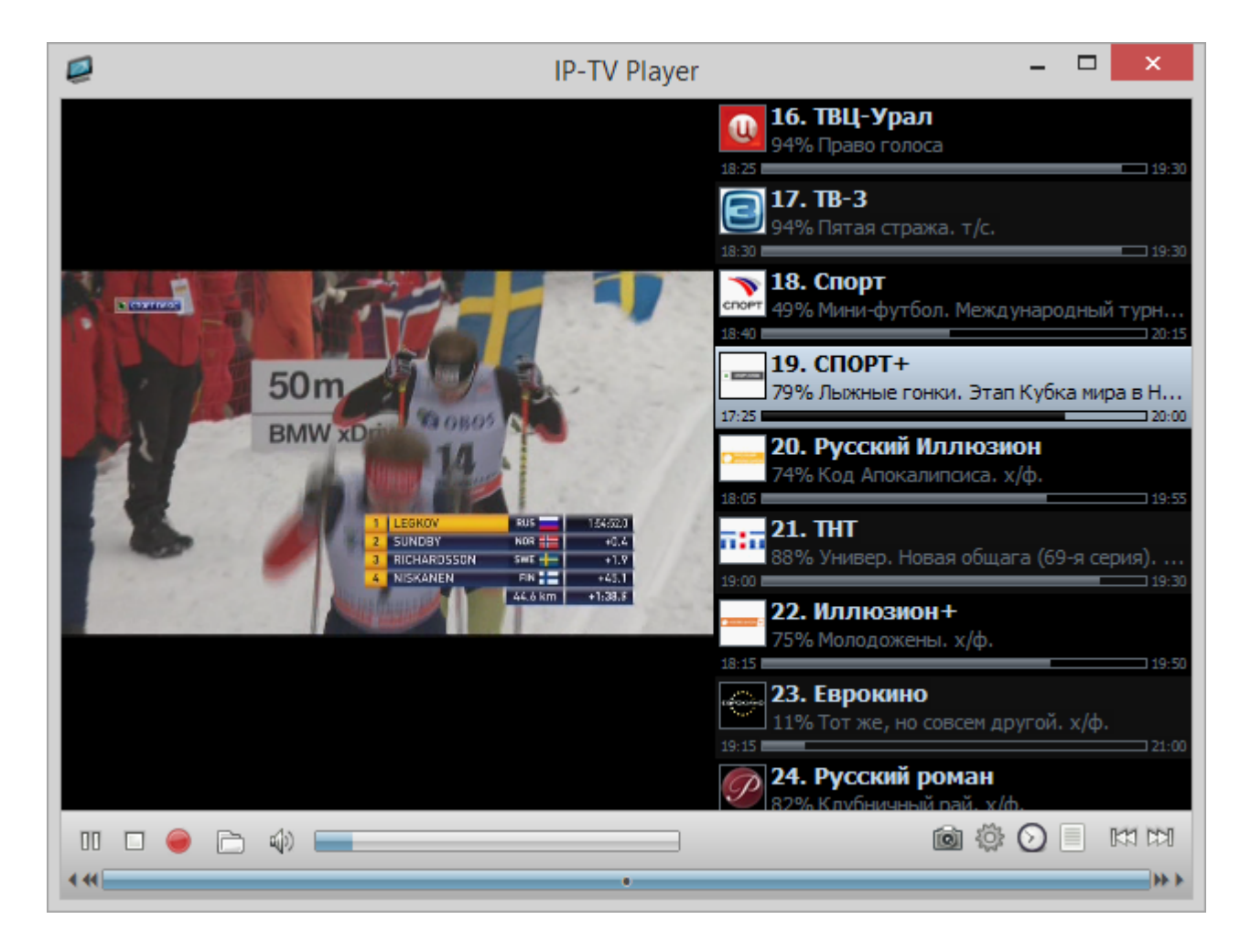